版本: V1.2

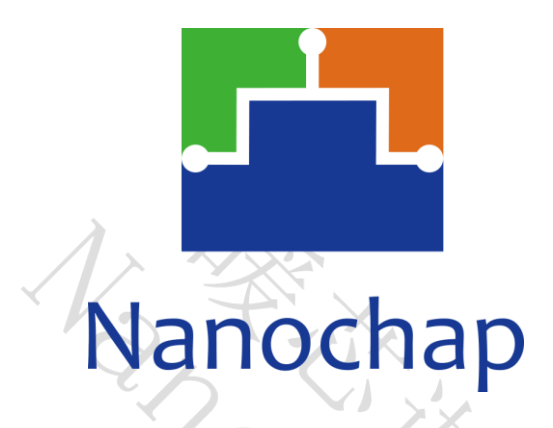

杭州暖芯迦电子科技有限公司

# **ENS1EVKE**

# 可编程通用刺激双通道开发板

**\_**用户手册

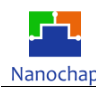

<span id="page-1-0"></span>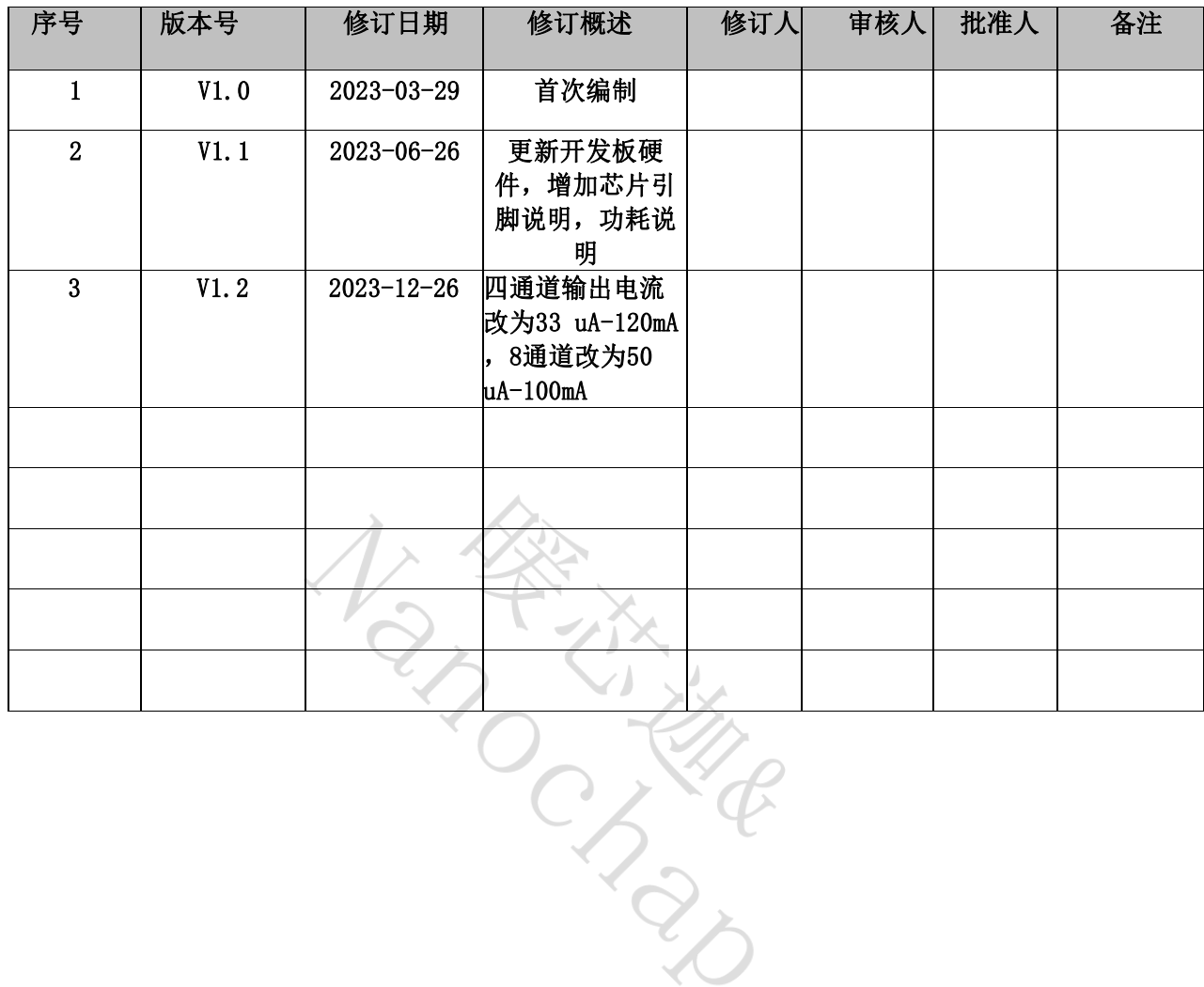

### 文档修订记录

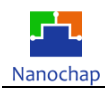

## 目录

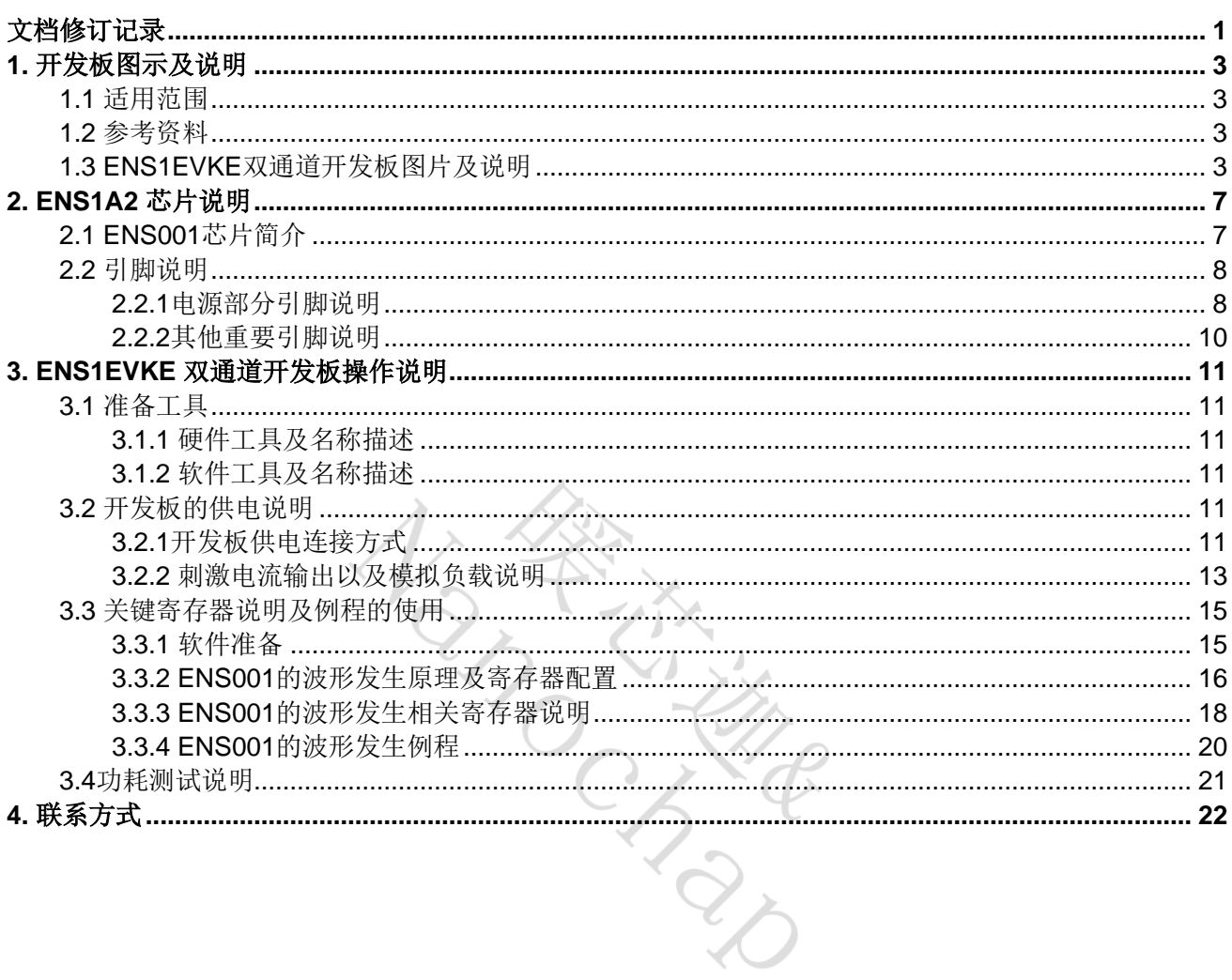

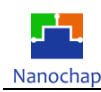

# <span id="page-3-0"></span>**1.**开发板图示及说明

编写该说明的主要目的是基于ENS1EVKE双通道开发板使用需求,由本公司技术 人员给与技术问题 说明,并形成文字形式的报告,可用于客户研发人员自行了解与测试 ENS1EVKE双通道开发板。

## <span id="page-3-1"></span>**1.1** 适用范围

<span id="page-3-2"></span>本文档适用于ENS1EVKE双通道开发板操作参考。

#### **1.2** 参考资料

参考资料描述如表1.1。

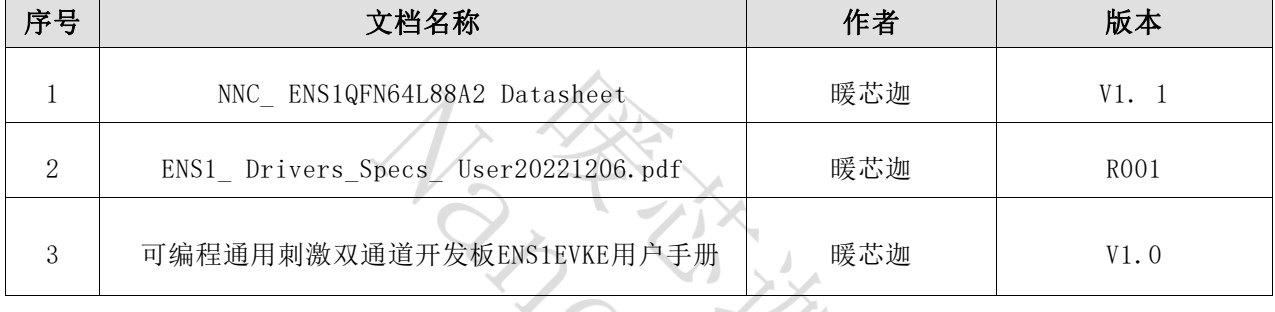

表 1.1

## <span id="page-3-3"></span>**1.3 ENS1EVKE**双通道开发板图片及说明

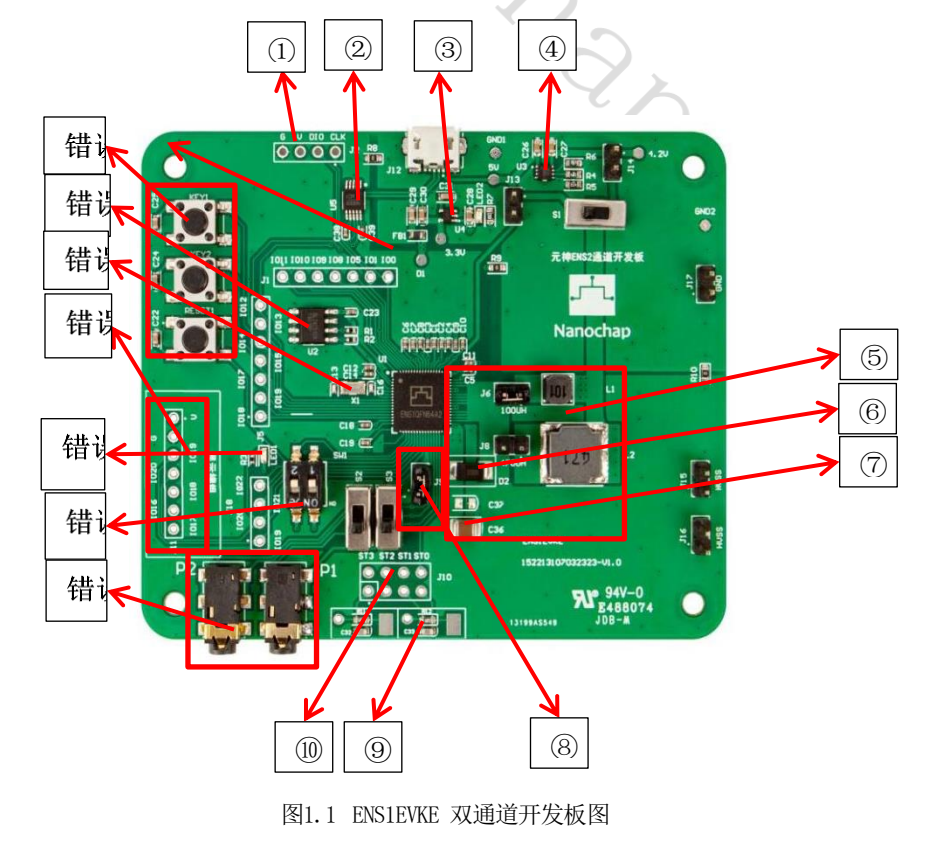

 $(1)$  SWD 调试接口, 使用J-Link烧录器。

② CH340E芯片,将ENS001的UART1通过此芯片接到Micro USB接口端,使用USB线连接可 以直接进行串口通信。

③ SGM2036-3.3芯片,将输入电压稳压到3.3V供3.3V电源域使用。

④ SGM40561-4.2 锂电池充电管理芯片,可以用于给3.7V锂电池充电。

⑤ -⑦为BOOST部分电路,包含电感,电容、肖特基二极管(与芯片内部的肖特基二极 管并联),芯片内部集成了MOSFET,芯片的SW引脚连接内部MOS管的漏极D,实际使 用时J6和J8选一个(电感二选一),如图为外部元器件的连接位置。

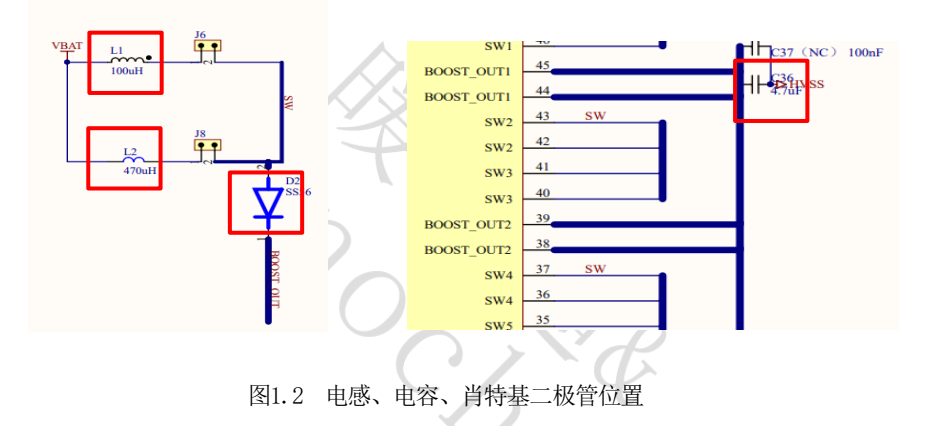

⑧ J9是芯片的BOOST\_OUT与HVDD引脚之间的跳帽,BOOST电路为内部的刺激驱动器供 能, boost out引脚的输出电压通过寄存器设置来控制。

例如: 程序中设置输出电压为45V, 则使能后可以在boost\_out端测到45V左右的电压, 将此电源输入到HVDD引脚后,再配置波形参数设置相关的寄存器就可以生成由恒流源 控制的刺激驱动器输出相应的波形。

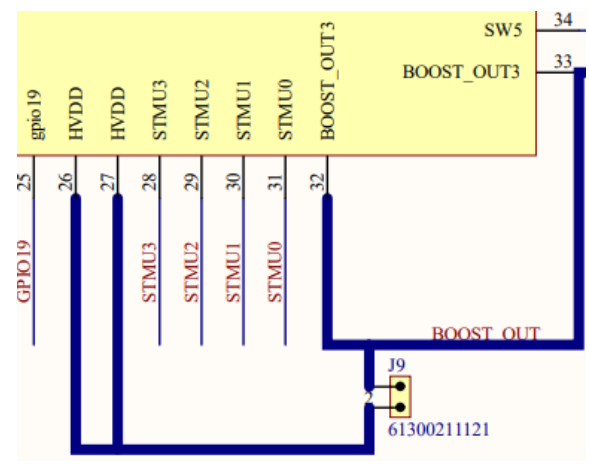

图1.3 J9 跳帽原理图位置

REV1.1 **https://web/articles.com/2010/2010/2010** 4 布州暖芯迦电子科技有限公司

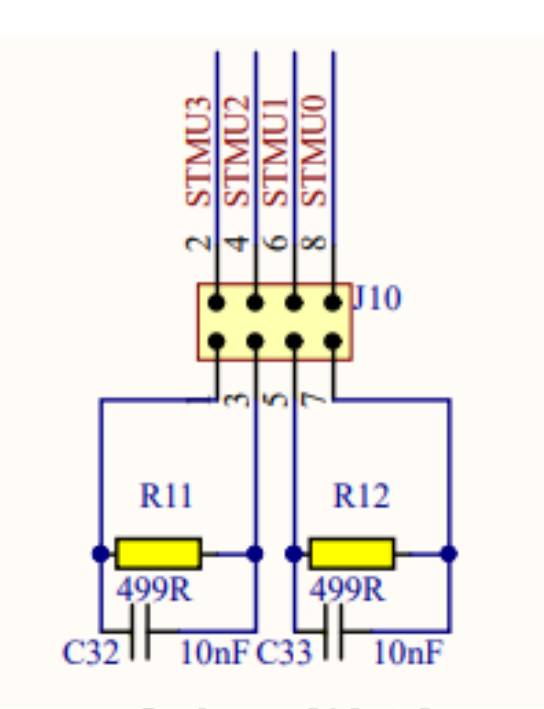

图1.4 电刺激输出接口及板上测试负载

其中:

⑨ 模拟负载,当需要使用模拟负载测试时,将J10的上下两排短接。

⑩ J10靠近芯片一排的每一个点对应芯片的一个刺激电极引脚,如ST0对应STMU0引脚, ST1对应STMU1引脚,共有从STMU0-STMU3共4个引脚,都属于ENS001芯片的DRIVER-A部 分,其组合方式是固定的,由ST0和ST1组成通道1,其中ST1输出正向波形,ST0输出负 向波形;由ST2和ST3组成通道2,其中ST3输出正向波形,ST2输出负向波形。

⑪用于连接2.5mm一拖二导线和凝胶电极片,用于直接贴在人体体验电刺激波形。

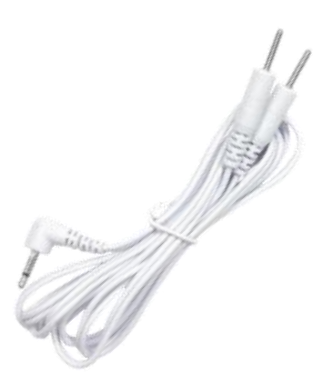

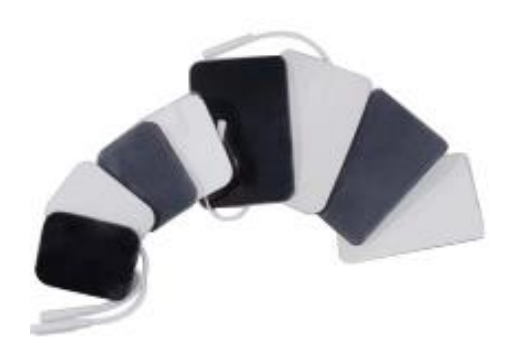

图1.5 电刺激线及电极贴片(参考)

REV1.1 杭州暖芯迦电子科技有限公司

○<sup>12</sup> BOOT模式切换开关。

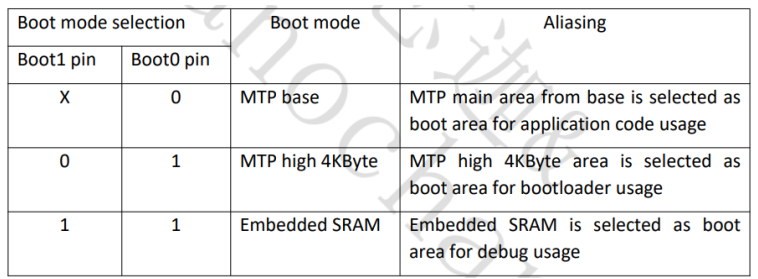

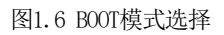

○<sup>13</sup> PWM功能测试电路。

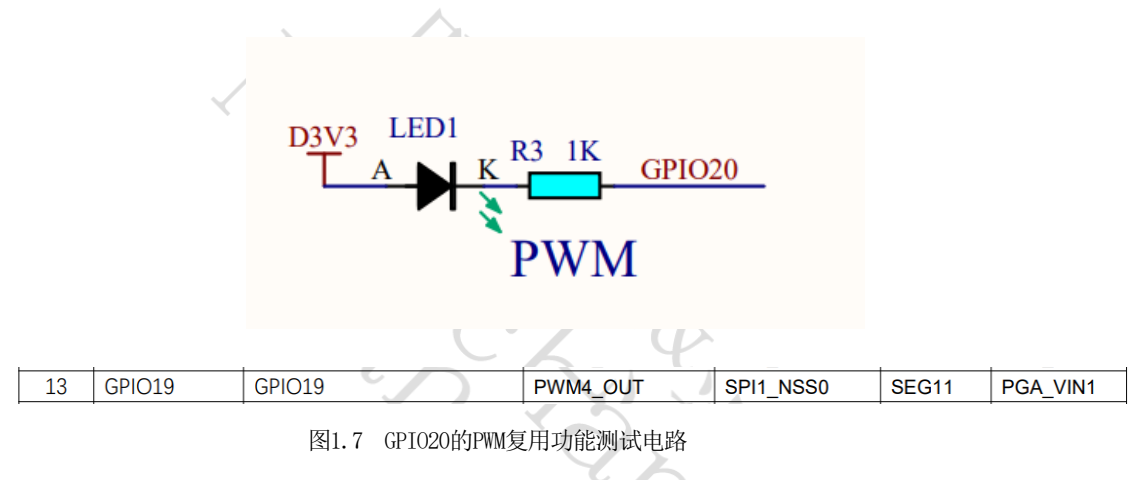

⑭ 普通按键与复位按键。

⑮ EEPROM芯片:仅用于测试ENS001的硬件IIC通信功能。

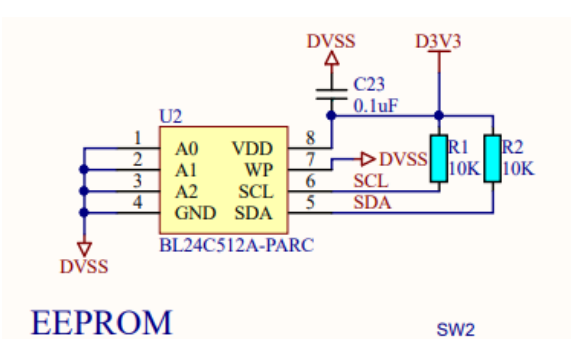

图1.8 EEPROM 芯片电路

⑯外部低速晶振(32.768KHz) 。 ENS001的主频时钟可以选择为内部高速RC(4-32MHz 可选)、外部高速晶振、内部低速RC或者外部低速晶振。

# <span id="page-7-0"></span>**2. ENS1A2** 芯片说明

### <span id="page-7-1"></span>**2.1 ENS001**芯片简介

ENS001芯片有三种型号,分别是可编程通用刺激芯片ENS001-96L10x10-A-PFTS(全 功能)、 可编程通用刺激芯片ENS001-64L8x8-A3-PFTS(四通道) 、可编程通用刺激芯 片FNS001-64L8x8-A2-PFTS (双通道)。

ENS1A2芯片集成了crotex-m0内核,32KBMTP存储,8KBSRAM,数字通信接口有 UART\*1,SPI\*1,IIC\*1, 1个12-bitADC, 温度传感器, 2路比较器, PGA, 电池充电管理模块, 低电压检测, 15个GPIO(部分与数字通信接口复用), 计时器部分有: 实时时钟、定时 器、看门狗、脉宽调制、32位或16位双定时器等,另外集成有专用的高压刺激驱动器。

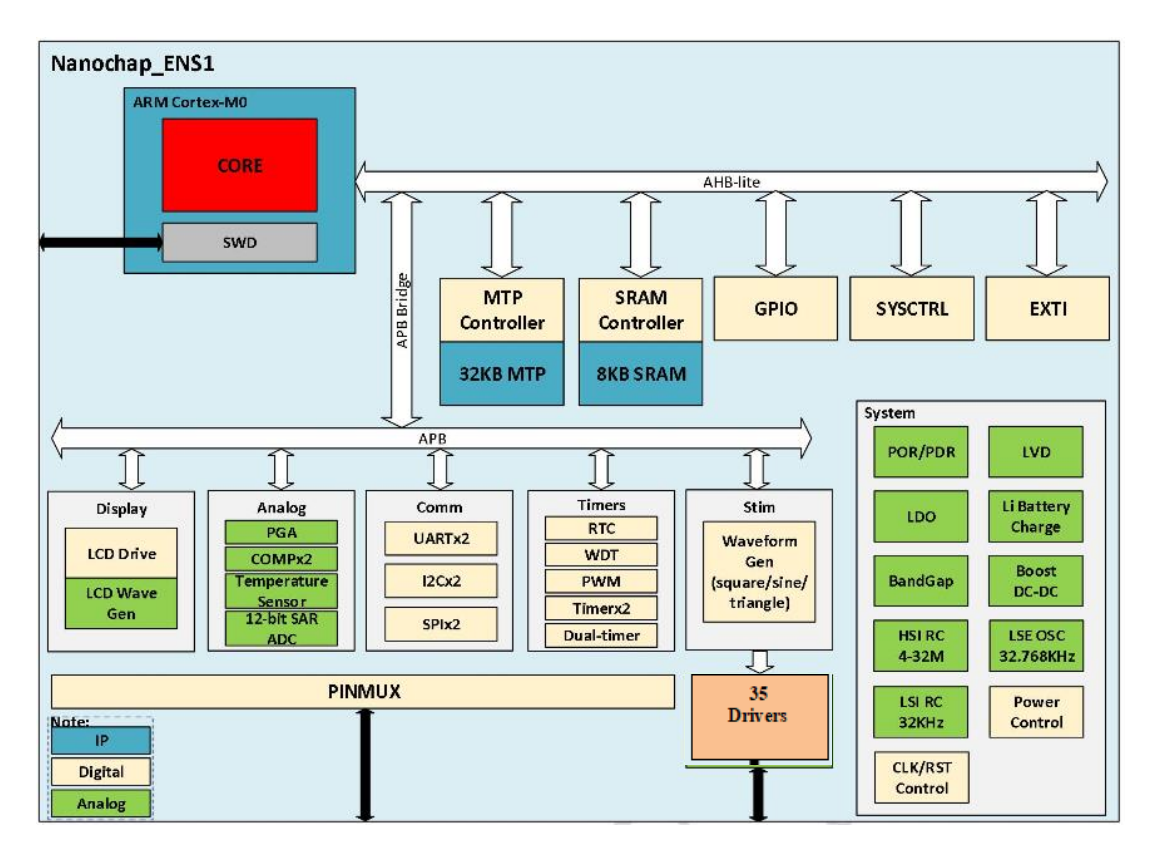

图2.1 ENS001 芯片框图

其中刺激驱动器部分: 全功能芯片共有STMU0-STMU23共24个电刺激电极引脚, 四 通道芯片有STMU0-STMU7共8个电刺激引脚,双通道芯片有STMU0-STMU3共4个电刺激 引脚。

| 型号              | ENS001-96L10x10-A-PFTS (全功能)                                                                                                    | ENS001-64L8x8-A3-<br>PFTS (四通道)                                                       | ENS001-64L8x8-A2-PFTS<br>(双通道)                                                  |
|-----------------|----------------------------------------------------------------------------------------------------|---------------------------------------------------------------------------------------|---------------------------------------------------------------------------------|
| 封装              | QFN96L/10*10mm                                                                                                    | QFN64L/8*8mm                                                                          | QFN64L/8*8mm                                                                    |
| 电刺激通道数量         | DRIVER-A: STMUO-STM7 (8电极, 可组成4<br>个独立双向通道, 最高60V)<br>DRIVER-B: STMUO-STM23 (24电极, 可组<br>成23个通道分时输出, 最高60V)<br>DRIVER-C:STMU8-STM23(16电极, 可组成<br>8个独立双向通道, 最高60V)                                   | DRIVER-A: STMUO-<br>STM7<br>$DRIVER-B:$ 无<br>DRIVER-C: 无                              | DRIVER-A: STMUO-STM3<br>DRIVER-B: 无<br>DRIVER-C: 无                              |
| 输出电流能力/<br>单元电流 | DRIVER-A: 每通道33uA-120mA (255级)<br>, 单元电流33uA 264uA, 8档可调(最大<br>可输出120mA电流, 配置方法见芯片规格<br>书)<br>DRIVER-B: 每通道8uA-2mA, 8uA步进共<br>255级<br>DRIVER-C: 每通道50uA-100mA (255级)<br>, 单元电流50uA, 72~204uA (8档可调) | DRIVER-A:<br>每通道0-120mA<br>(最大可输出<br>120mA电流, 配置<br>方法见芯片规格书<br>单元电流<br>$33uA^2264uA$ | DRIVER-A:<br>每通道0-120mA<br>(最大可输出120mA电<br>流, 配置方法见芯片规<br>格书)<br>单元电流33uA~264uA |

表2.1 ENS001芯片三种型号区别

#### <span id="page-8-0"></span>**2.2** 引脚说明

#### <span id="page-8-1"></span>**2.2.1**电源部分引脚说明

电源分为2个部分,第一部分是5V及小于5V工作电压电源,第二部分是BOOST升压 及刺激驱动器部分的电源。

#### **1)** 第一部分

- AVDD5P0: 需要给锂电池充电时此引脚输入5V, 并将电池正极与VBAT接通, 配置程 序后可以给电池充电。
- VBAT: 芯片供电与锂电池充电引脚。
	- ➢ 与锂电池正极连接(使用锂电池时)
	- ➢ 直接输入3.6V-5V直流电源(不使用电池时)
- VSYS LDO: 内部4.23VLDO输出引脚, 仅需连接去耦电容(此LDO的输出用于锂电池 充电)。
- VDD 101/2/3: 三个引脚均为3.3V电源输入引脚, 为3.3VIO部分电路供电。
- VDD\_DIG: 需要在外部连接DIG LDO引脚, 提供1.8V电源给内核工作使用。

■ DIG\_LDO: 内部LDO生成的1.8V电源输出引脚。

#### **2)** 第二部分

- BOOST\_OUT1/2/3: ENS001集成了BOOST升压电路中的部分器件,最终电压输出引 脚为 BOOST\_OUT1/2/3 。
- SW1/2/3/4/5: BOOST升压路径有两种模式可供选择, 即内部模式和外部模式, 在 使用内部模式下,使用芯片内集成的MOS管,肖特基二极管,电压反馈电路(过压 保护),芯片的SW引脚连接内部MOS管的漏极D。设计电路时仅需要外加(ENS001 的BOOST电路示意图红框中)功率电感、肖特基二极管(与内部并联)、电容组成 完整的BOOST电路。

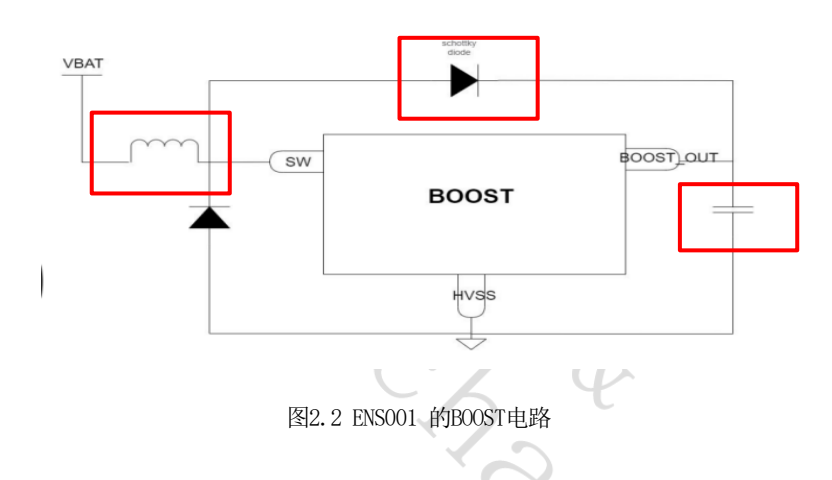

如图2.3中, SW1/2/3/4/5引脚连接内部MOS管的D极, 内部以并联方式存在, 这样 设计是为了提供较大的电流承受能力,D3可以忽略不使用。

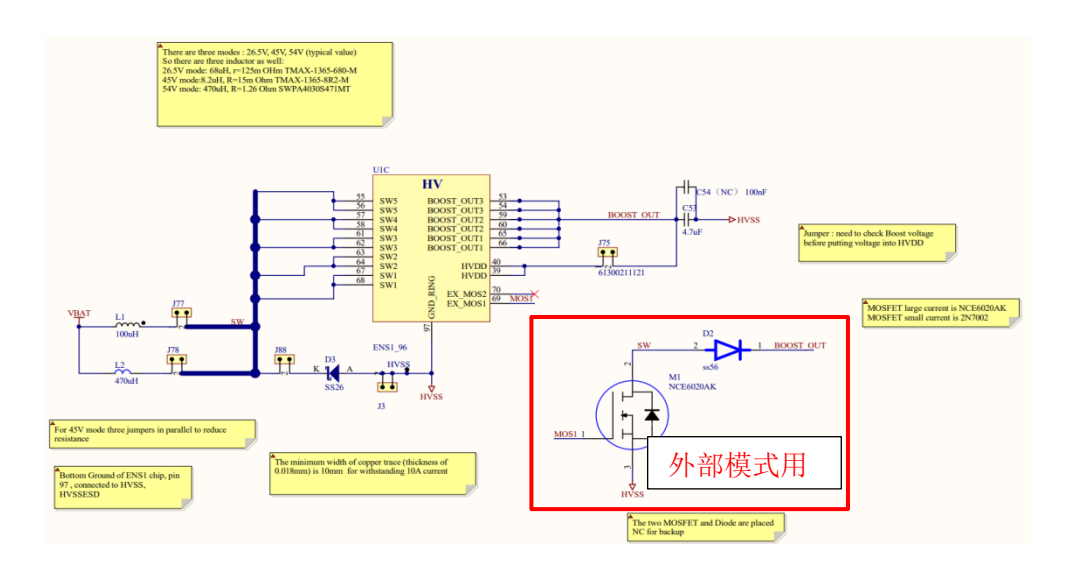

图2.3 ENS001 的BOOST电路

在使用外部模式下,需要多使用一个外部的MOS管(如图2.3)。

■ HVDD: ENS001集成了刺激驱动器,用于控制生成确定参数的刺激波形,且以恒流 源的形式输出,可以通过寄存器配置输出电流大小、脉宽、频率等参数。刺激驱动 器的电源输入(HVDD引脚)接BOOST OUT引脚。

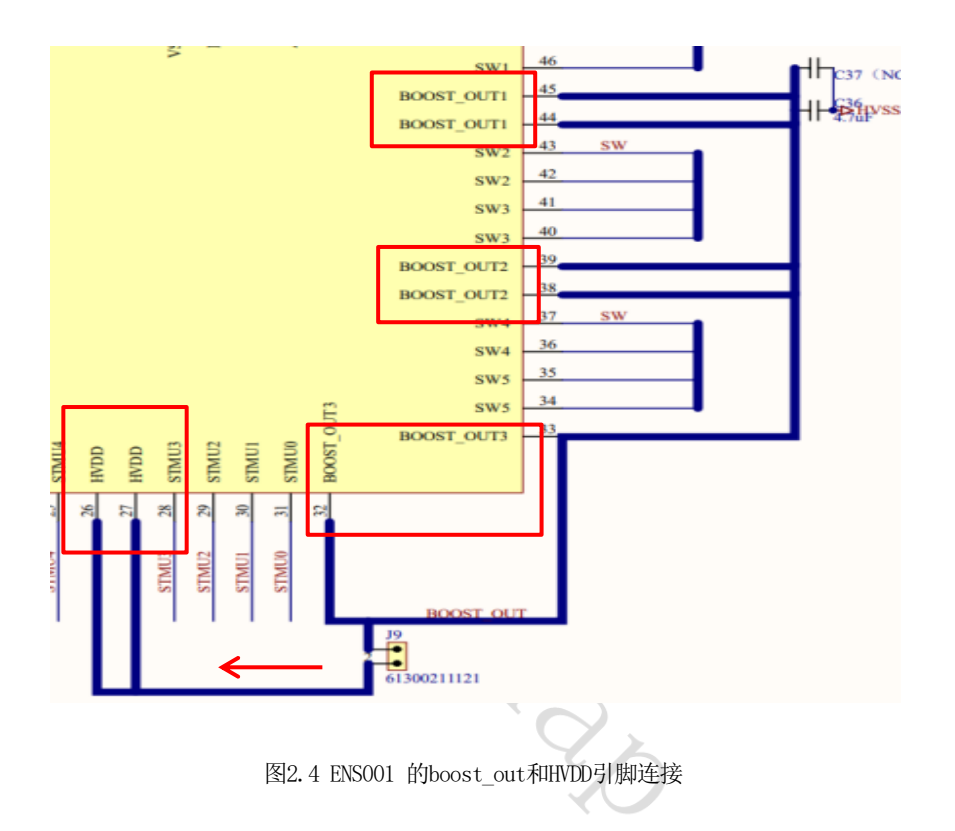

#### <span id="page-10-0"></span>**2.2.2**其他重要引脚说明

- GPIO0: 默认为SWCLK功能, 即SWD的时钟接口, 此引脚又可复用HSE\_CLK功能, 即 使用外部高速时钟作为主时钟输入,此时连接为外部有源晶振的OUT端(一般使用 内部高速时钟)。
- CLK32K OUT: 接32K晶振引脚。
- CLK32K IN: 接32K晶振引脚。
- BOOTSELO: BOOT模式选择引脚0。
- BOOTSEL1: BOOT模式选择引脚1。
- nRST: 芯片复位引脚, 默认为高电平, 拉低时触发复位。

## <span id="page-11-0"></span>**3.ENS1EVKE** 双通道开发板操作说明

#### <span id="page-11-1"></span>**3.1** 准备工具

#### <span id="page-11-2"></span>**3.1.1** 硬件工具及名称描述

- ➢ J-Link 仿真器 (推荐V9版本,其它如ST Link等带有SWD接口的仿真器也可使用)
- ➢ ENS1EVKE 双通道开发板
- ➢ Micro USB 线
- ➢ 2.5mm一出二理疗仪导线和电极贴片(选配)
- ➢ OLED模块(选配)
- ➢ 示波器
- ➢ 500欧姆电阻

### <span id="page-11-3"></span>**3.1.2** 软件工具及名称描述

- ➢ keil5.23 开发工具
- **▷** ENS001芯片的烧录算法(位置: NNC ENS1QFN64L88A2--双通道ENS 资料\5、例程 \3、开发环境\xxx.FLM)

#### <span id="page-11-4"></span>**3.2** 开发板的供电说明

#### <span id="page-11-5"></span>**3.2.1**开发板供电连接方式(此处命名使用原理图中的信号 名称)

- ENS001芯片有3组电源输入引脚, 分别是: AVDD5P0、D3V3、VBAT
- 1) AVDD5P0仅在需要给锂电池充电时使用,输入5V电源后 ,通过内部LDO生成4.2V电 源通过VBAT引脚给锂电池充电。
- 2) D3V3需要输入3.3V电源, 为GPIO提供电源。
- 3) VBAT连接3.7V锂电池时可以输出给电池充电,也可以作为输入为芯片供电。 VBAT和D3V3必须有正常输入芯片才能正常工作。
- 开发板供电方法:
- 1) 通过micro-USB接口供电

将开关S1的3-2接通, 此时5V电源直接输入到芯片VBAT引脚。(如图3.1)

同时经外部稳压LDOSGM2036-3.3得到3.3V电压。原理图中3.3V与D3.3V通过磁珠或0 欧姆电阻接通, 3.3V电源提供给外设和ENS001芯片的vdd io1/2/3使用, 外设包括CH340E USB转串口芯片,可用于实现PWM测试的LED1, BL24C512A-PARC的EEPEOM芯片, OLED 模组,SWD调试器。

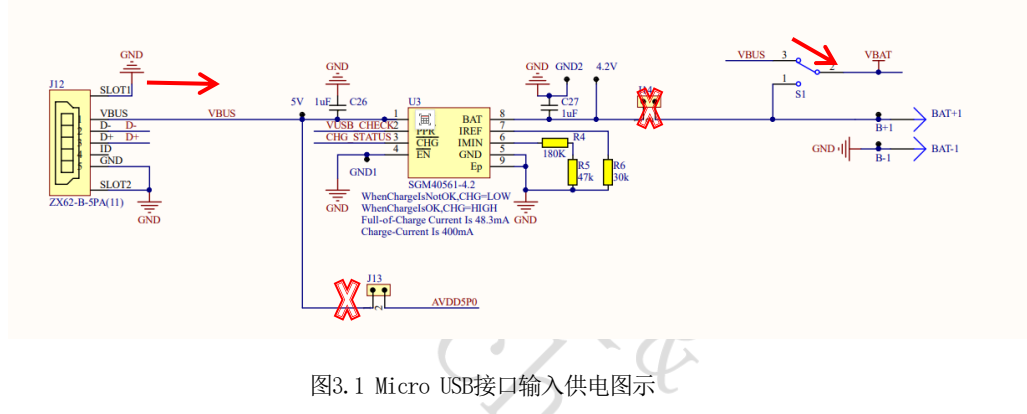

2) 通过3.7V锂电池供电

连接锂电池到开发板背面的BAT+和BAT-焊点,断开J14跳帽,接通S1开关的1-2触点, 此时电池正极与ENS001芯片的VBAT引脚连接。

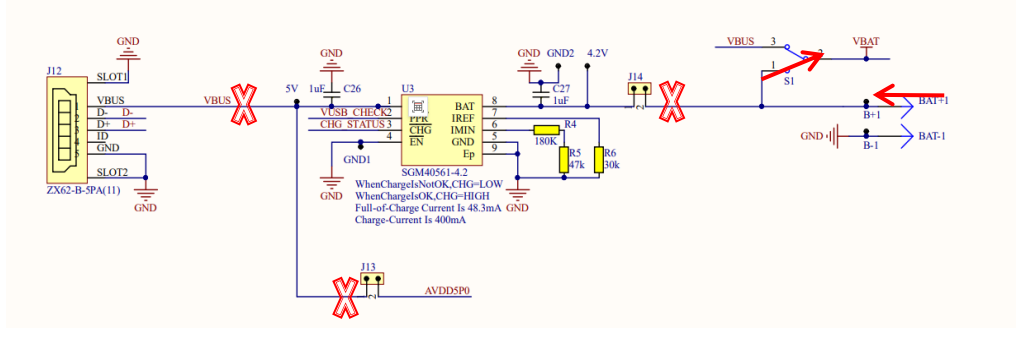

图3.2 锂电池供电

3) 通过ENS001芯片给电池充电

需断开J14跳帽,接通J13,S1开关调到1-2触点,此时电源经ENS001的AVDD5P0输入, 经内部LDO得到4.2V电源输出给锂电池充电。

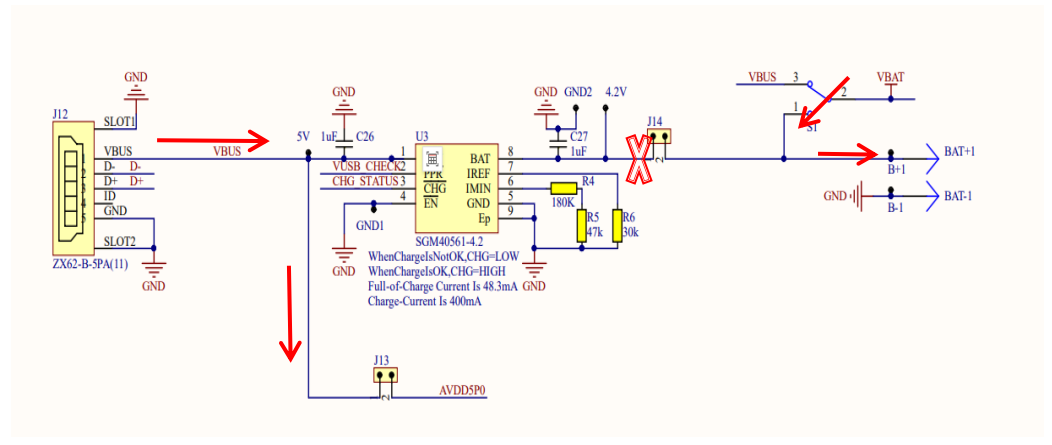

图3.3 ENS001为锂电池充电

4) 使用SGM40561-4.2芯片可提供4.2V电压为锂电池充电和为芯片提供工作电源。

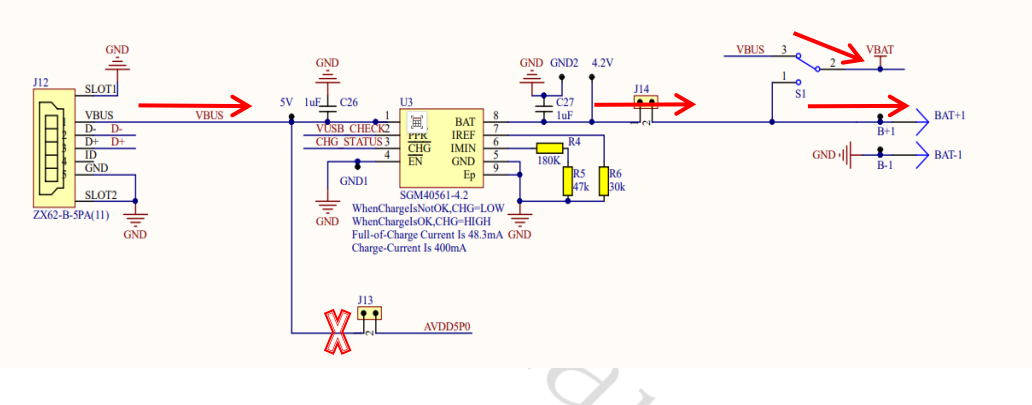

图3.4 ENS001同时对锂电池充电和为ENS001供电

## <span id="page-13-0"></span>**3.2.2** 刺激电流输出以及模拟负载说明

■ 四通道电刺激输出引脚如图3.5, 图3.7中的电容电阻模拟负载可用于波形测试, 2.5mm耳机孔可连接一出二理疗仪导线和电极贴片(参考图3.5)用于体验不同刺激 波形的实际体感。

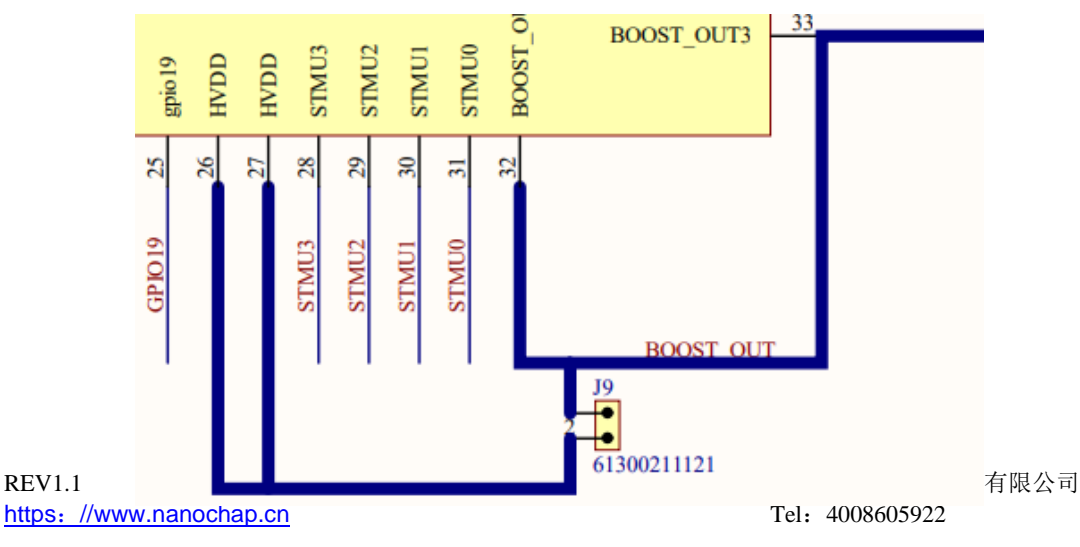

#### 图3.5 ENS001电刺激输出引脚STMU0-STMU3

■ 设置程序中2个通道同步输出一样的波形,然后切换开关S2和S3 (STMU3 -- STMU1 / STMU2 -- STMU0), 可以实现2个通道的电流叠加到一个通道输出, 实现电流翻倍 输出。

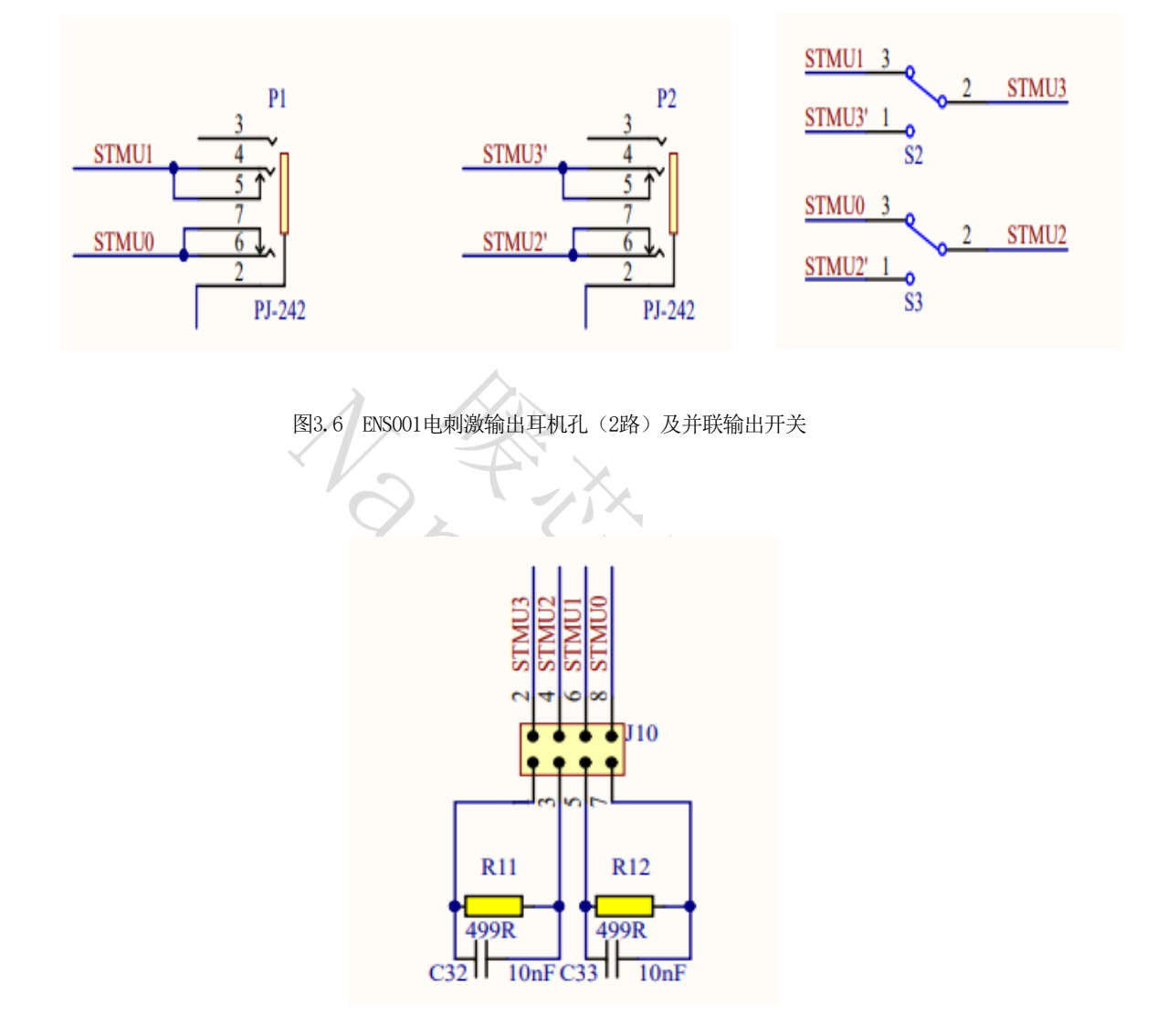

图3.7 ENS001刺激电流输出位置及板上负载

## <span id="page-15-0"></span>**3.3** 关键寄存器说明及例程的使用

## <span id="page-15-1"></span>**3.3.1** 软件准备

- 1) 将 NNC\_ENS1QFN64L88A2--双通道 ENS 资料\5、例程\3、开发环境路径下的 XXXXX.FLM 文件复制到 KEIL安装路径下的 /ARM/Flash 文件夹下。
- 2) 打开\NNC\_ENS1QFN64L88A2--双通道 ENS 资料\5、例程\1、波形发生例程路径下的 任一例程 , 打开配置窗口-> Debug 页面(图 3) -> Setting 窗口-> Flash Download 页 面 -> 添加 XXXXX.FLM 包。

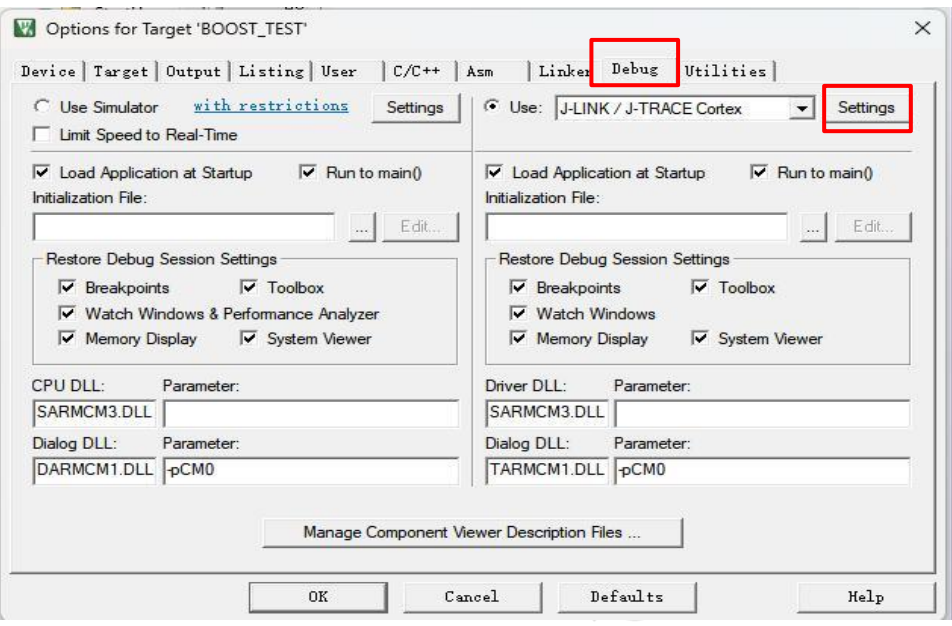

图3.8 KEIL的options界面

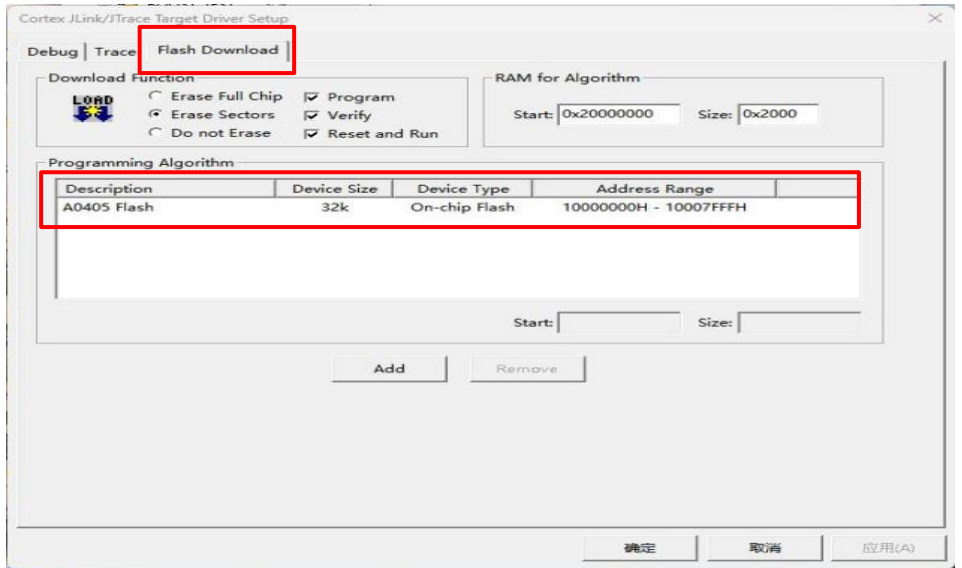

3) 选择编译器版本(选择为您软件现有的版本即可)

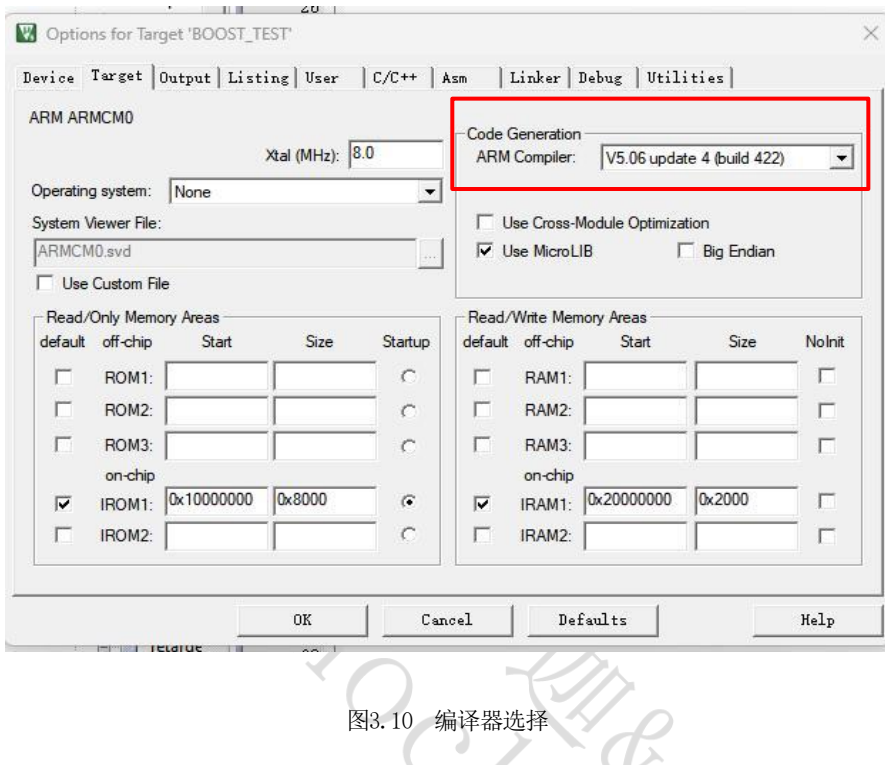

### <span id="page-16-0"></span>**3.3.2 ENS001**的波形发生原理及寄存器配置

ENS001可以生成双向电流刺激波形,其生成波形的方式为"描点法",每个周期的 波形由128个点"描出",负半周期的波形由正半周期镜像或者"拉伸"得到,因此在 "描点"时,只需描出正半周期的64个点的电流值即可。

以ST0+ST1 (通道1) 生成双向方波步骤为例:

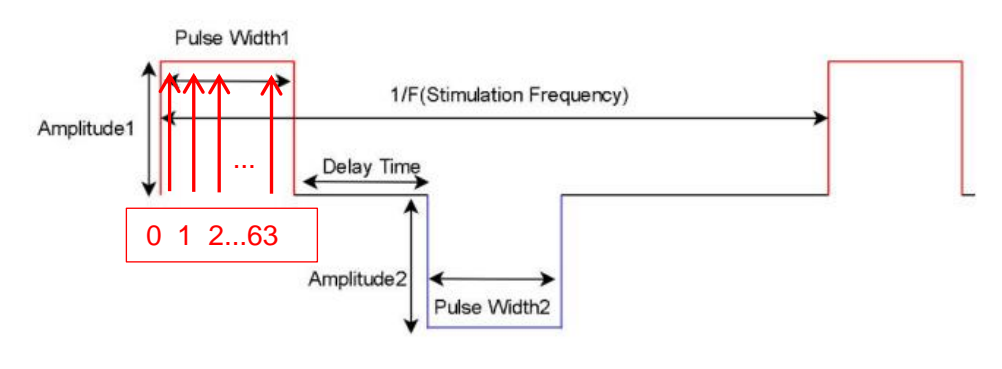

图3.11 双向方波

- 1) 在ST0和ST1中间连接一个500欧姆电阻;
- 2) 配置ADDR WG DRV CONFIG REG寄存器(datasheetP.182): 使能死区时间(bit0: rest enable), 使能负半周期波形发生(bit1: negative enable), 使能静默时间( bit2: silent enable),使能负半周电极的SOURCE开关(bit3: source B enable):
- 3) 配置ADDR WG DRV HLF WAVE PRD R EG寄存器,设置正半周期的脉宽时间(单位 us), 可以设置的范围是 (2-99999us);
- 4) 配置ADDR\_WG\_DRV\_REST\_T\_REG寄存器,设置死区时间(图3.7中的Delay Time), 范围是 (1-255us):
- 5) 配置ADDR\_WG\_DRV\_NEG\_HLF\_WAVE\_P RD\_REG寄存器,设置负半周期的脉宽时间( 单位us), 可以设置的范围是(2-99999us):
- 6) 配置ADDR\_WG\_DRV\_SILENT\_T\_REG寄存器,设置静默时间(图3.7中负半周结束后的 一段时间); A
- 7) 设置电流:输出的电流大小由 ADDR\_WG\_DRV\_ISEL\_REG 和ADDR\_WG\_DRV\_INT\_REG 寄存器共同决定,输出电流大小 = (ADDR\_WG\_DRV\_ISEL\_REG+1) \* ( ADDR\_WG\_DRV\_INT\_REG+1) \* 33uA, 其中33uA 是最小单元电流。
- 8) 启动刺激输出: 将 ADDR\_WG\_DRV\_CTRL\_REG 赋1, 启动输出。

连接示波器,使用双探头分别测量电阻两端的输出电压,如图:

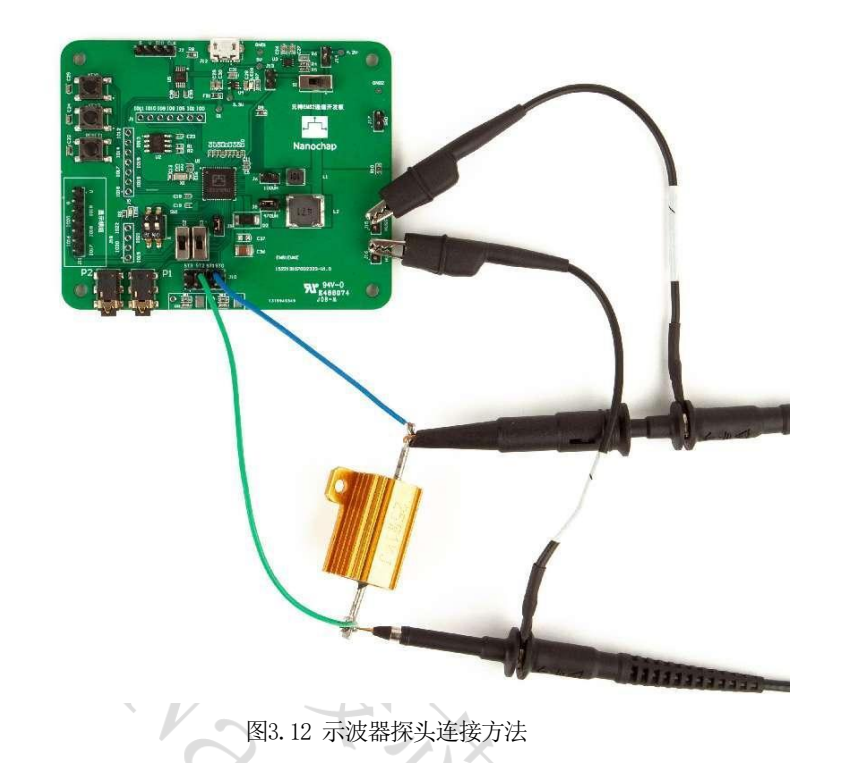

9) 需要使用示波器的math功能,将CH1与CH2的波形做差,得到最终波形。

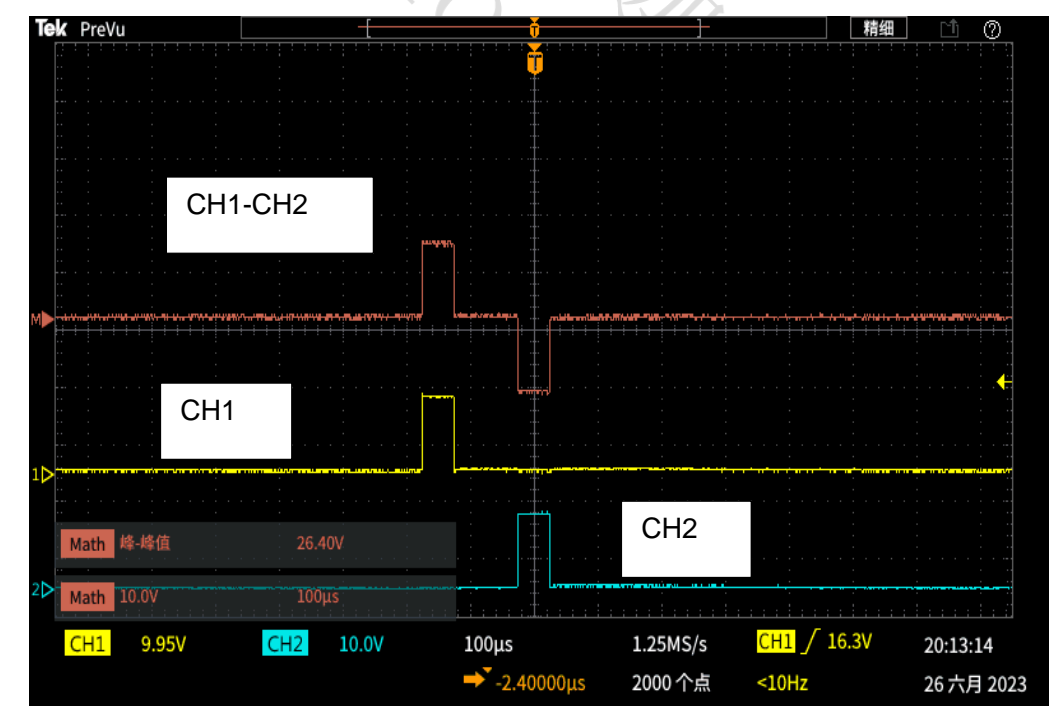

## <span id="page-18-0"></span>**3.3.3 ENS001**的波形发生相关寄存器说明(本文档仅描述 与**DRIVER-A**相关的)

REV1.1 杭州暖芯迦电子科技有限公司 https:[//www.nanochap.cn](https://nanochap.cn/#/) Tel:4008605922 18 输出电流 = (ADDR\_WG\_DRV\_IN\_WAVE\_REG+1) \* (ADDR\_WG\_DRV\_ISEL\_REG+1) \*33uA

#### 表3.1 部分寄存器说明

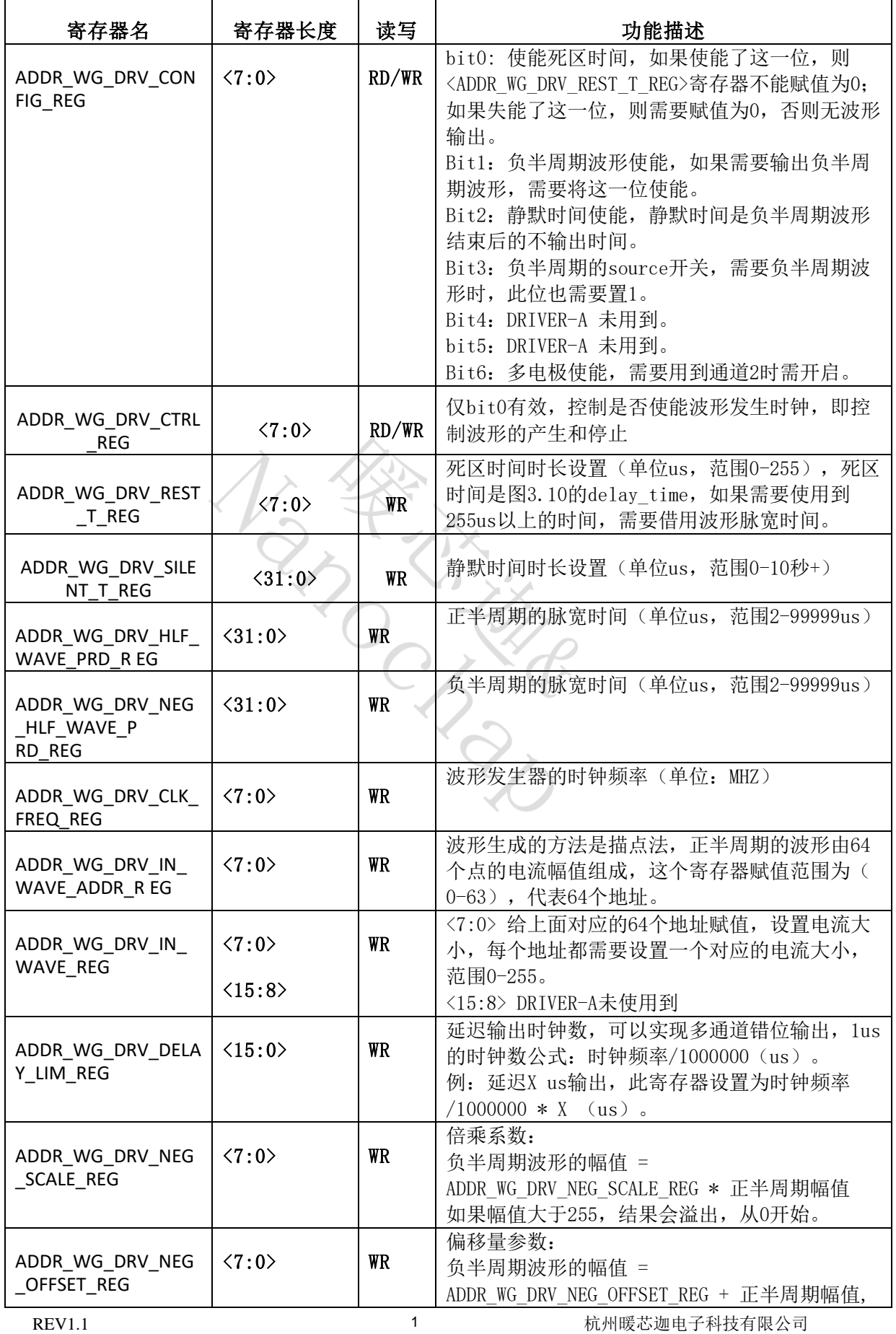

https:[//www.nanochap.cn](https://nanochap.cn/#/) Tel: 4008605922

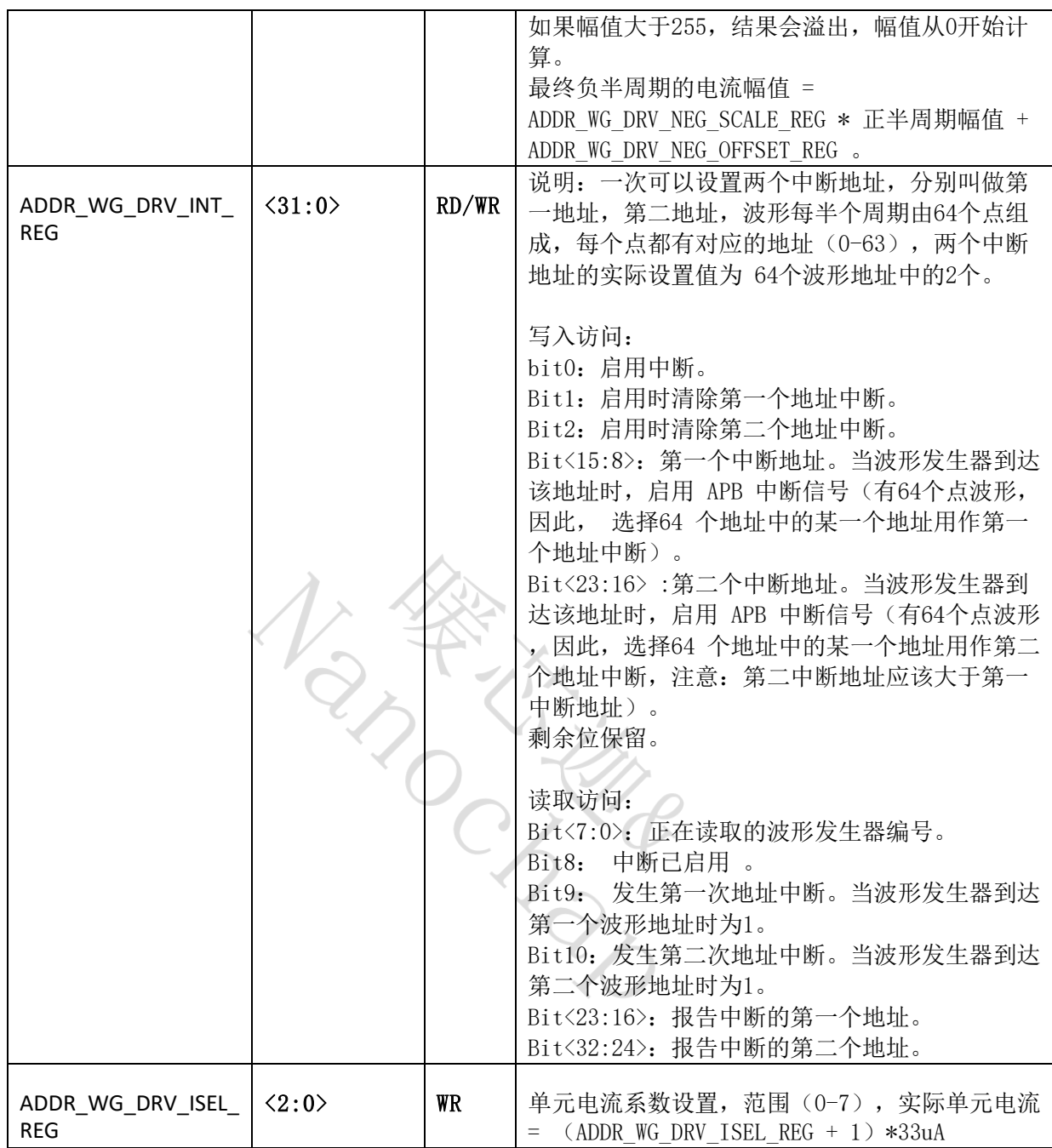

### <span id="page-20-0"></span>**3.3.4 ENS001**的波形发生例程

■ 波形发生例程的路径为: NNC\_ENS1QFN64L88A2--双通道ENS开发资料-V1.0\5、例程 \1、波形发生例程\

一共提供了5个示例程序,分别是boost电压选择例程、方波例程、正弦波例程、EMS 波形、干扰波例程。

以《2、ENS\_PULSE\_TEST》为例,主函数设置步骤为:

1) 设置MTP时钟相关的参数,CMSDK\_MTPREG->MTP\_CR = 0x00000003;

- 2) 设置主频为32MHz;
- 3) 使能APB总线上的部分时钟如 UART1、波形发生器的时钟;
- 4) 选择boost参数;
- 5) 串口初始化;
- 6) 给多路波形发生器的寄存器赋值(参考表3.1),程序中2个通道对应的波形发生器 硬件地址别名分别为WAVE\_GEN\_DRVA\_BLK0、WAVE\_GEN\_DRVA\_BLK1;

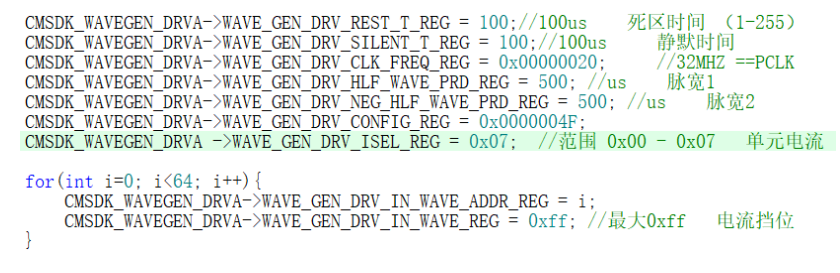

图3.13 波形参数赋值

7) 启动刺激输出(通道一):

AVE\_GEN\_DRVA\_BLK0->WAVE\_GEN\_DRV\_CTRL\_REG = 0x00000001。

## <span id="page-21-0"></span>**3.4**功耗测试说明(工作模式下)

使用ENS1EVKE双通道开发板,去除R1、R2、R7电阻,断开J14跳帽,使用Micro USB线供电,将数字万用表串联到J13两端。修改主频等参数,记录如下功耗数据。

 $\sim$   $\vee$   $\theta$ 

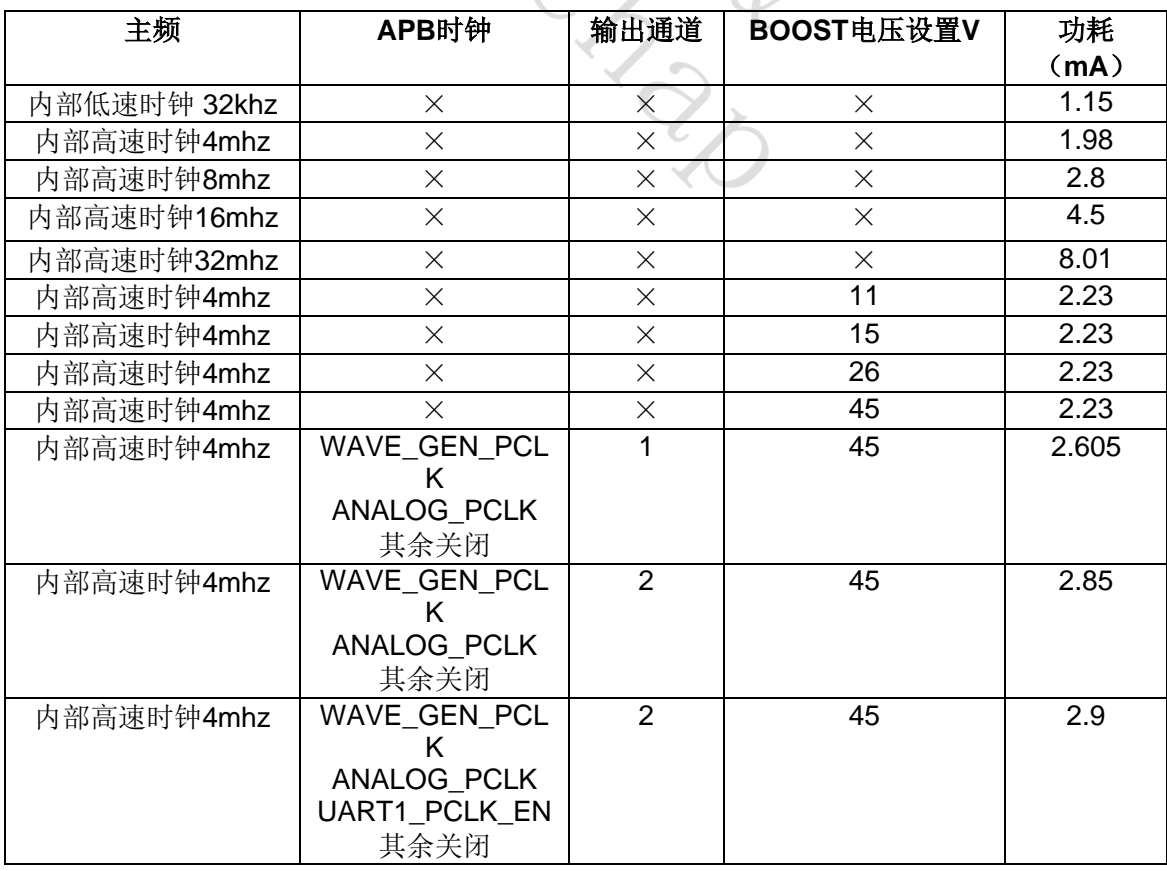

# <span id="page-22-0"></span>**4.**联系方式

可通过以下方式了解更多产品详情

- **1**)公司电话:**4008605922** ; **180 9470 6680**
- **2**)技术人员**QQ**:**1708154204**

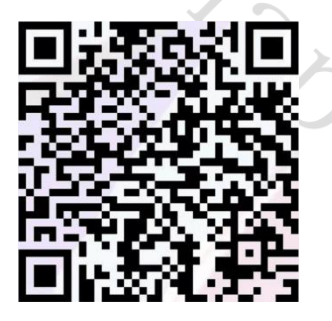

**3**)公众号:暖芯迦电子

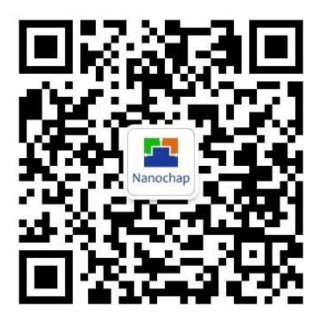

#### Copyright© 2023by Hangzhou Nanochap Electronics Co.,Ltd.

用指南中所出现的信息在出版当时相信是正确的,然而暖芯迦对于说明书的使用不负任何责任。文中提到的应用目的仅仅是用来 做说明,暖芯迦不保证或表示这些没有进一步修改的应用将是适当的,也不推荐它的产品使用在会由于故障或其它原因可能会对 人身造成危害的地方。暖芯迦产品不授权使用于救生、维生从机或系统中做为关键从机。暖芯迦拥有不事先通知而修改产品的权 利,对于最新的信息,请参考我们的网址https:[//www.nanochap.cn](https://nanochap.cn/#/) 或与我们直接联系(4008605922)。

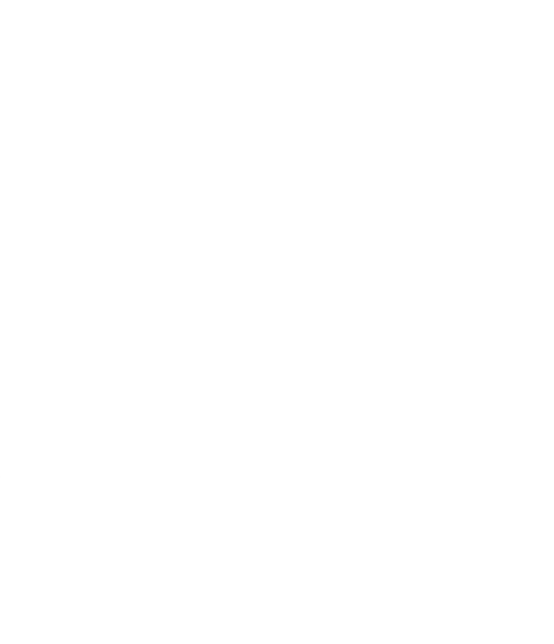